## Registration

Website and VLE registration are now combined.

To gain access the Centre's VLE, you must be a member of the Centre's website.

Visit [www.middletownautism.com](http://www.middletownautism.com/) and click on register.

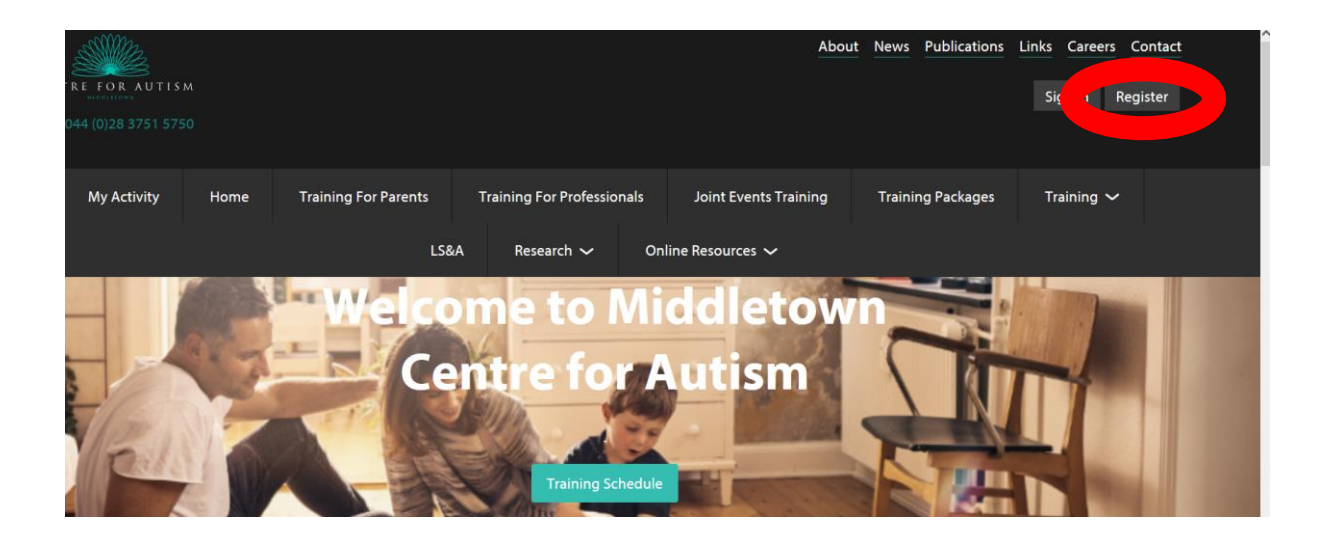

Complete the information required.

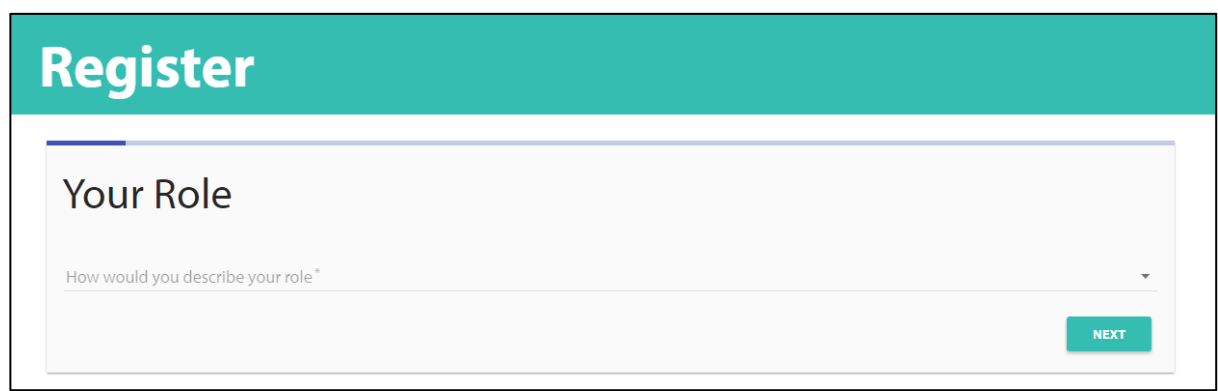

Once you have completed all your information, you will be required to go to your email account and verify your email address.

(If the email is not within your inbox, please check your Junk folder.

If it is within your Junk folder, please mark it as "Safe" so any further emails you receive will go into your Inbox.

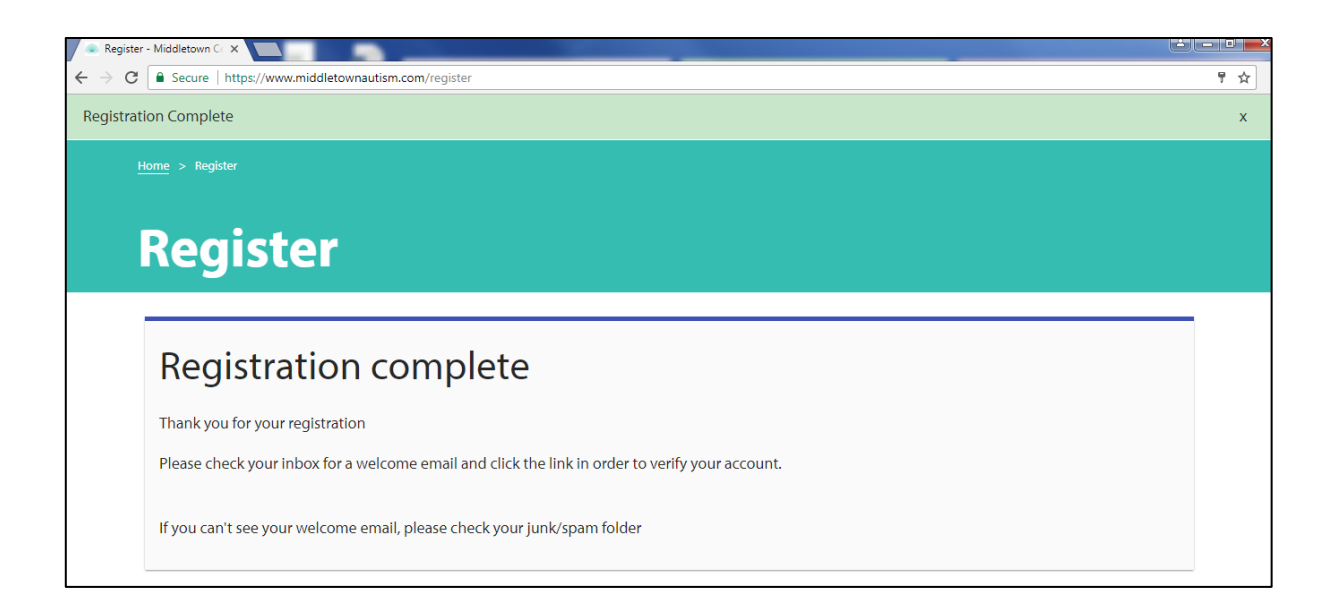

## Please click on "Activate Account"

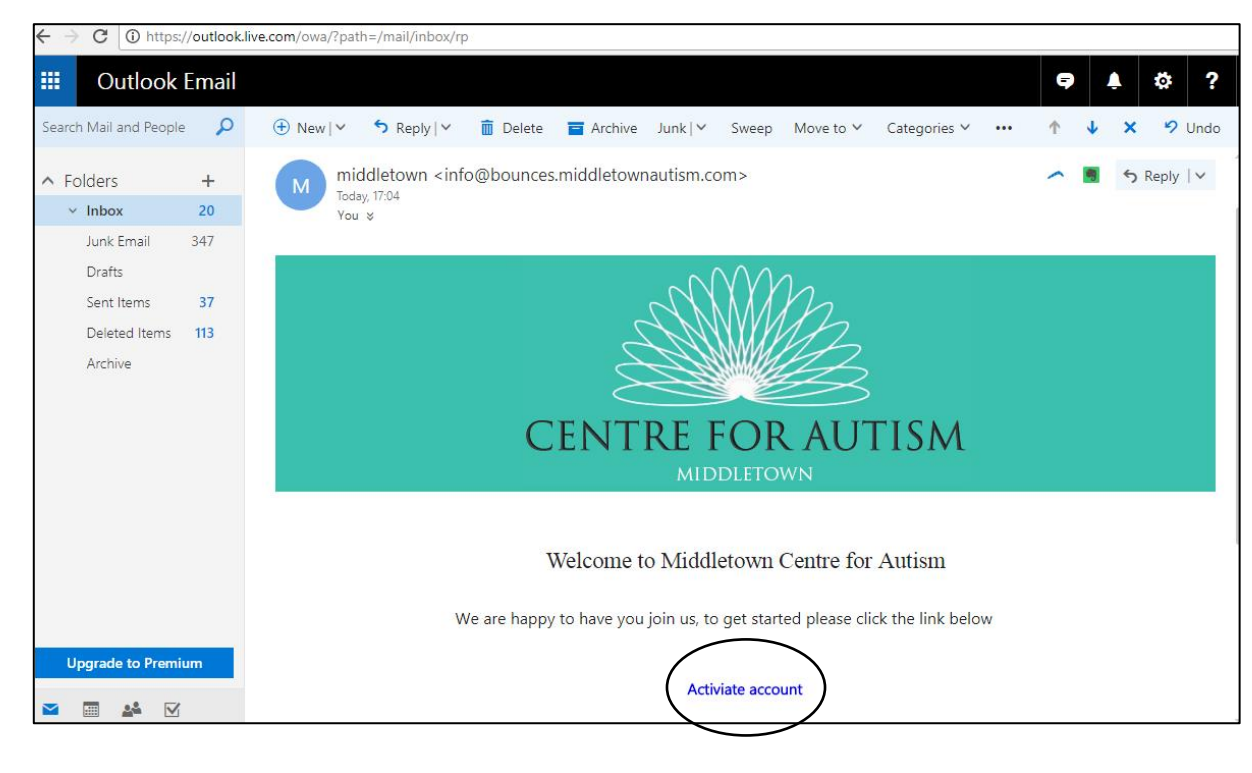

Once you have activated your account, you will return to the MCA website where you will be asked you Log In to your account.

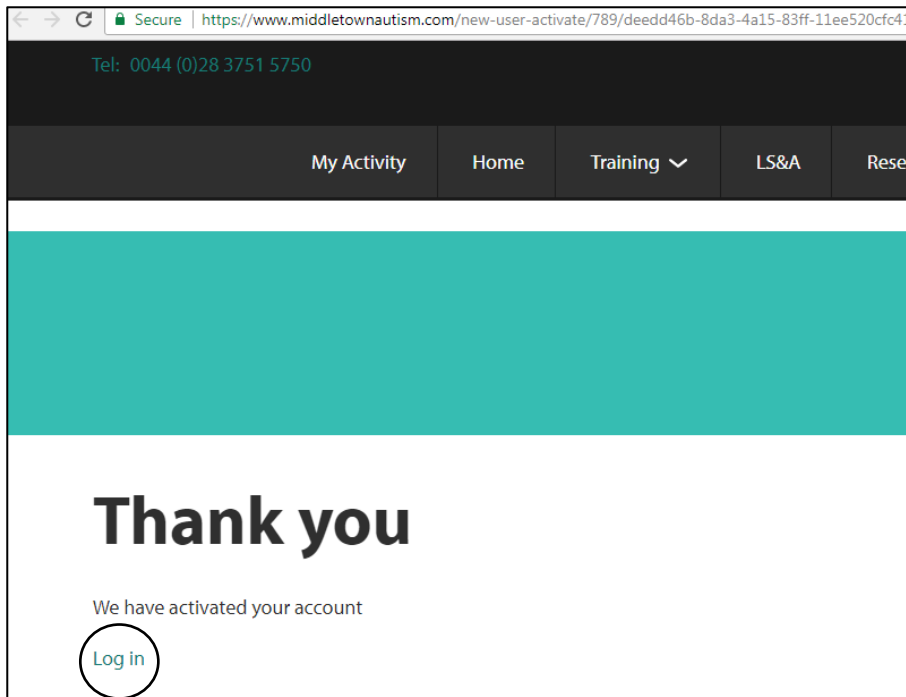

Once you have filled in your log in details you will be able to view a variety of courses, and book anything you are interested in.

You will also be able to view all courses which you have booked under "My Activity" section.

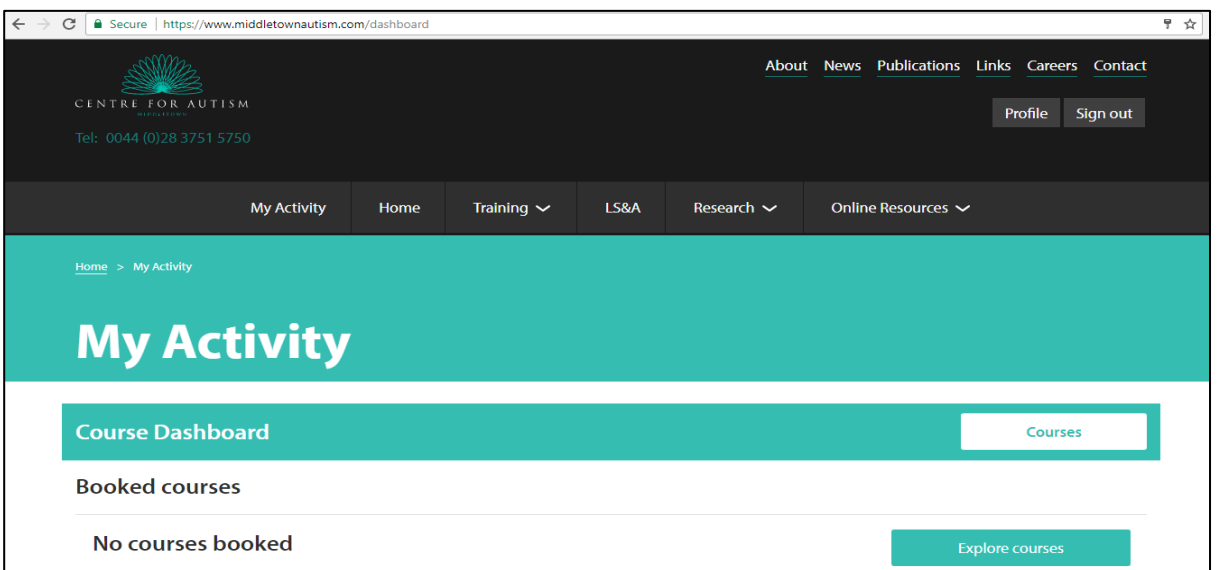

Click on Online learning to access the Centre's VLE portal or go to <https://vle.middletownautism.com/>

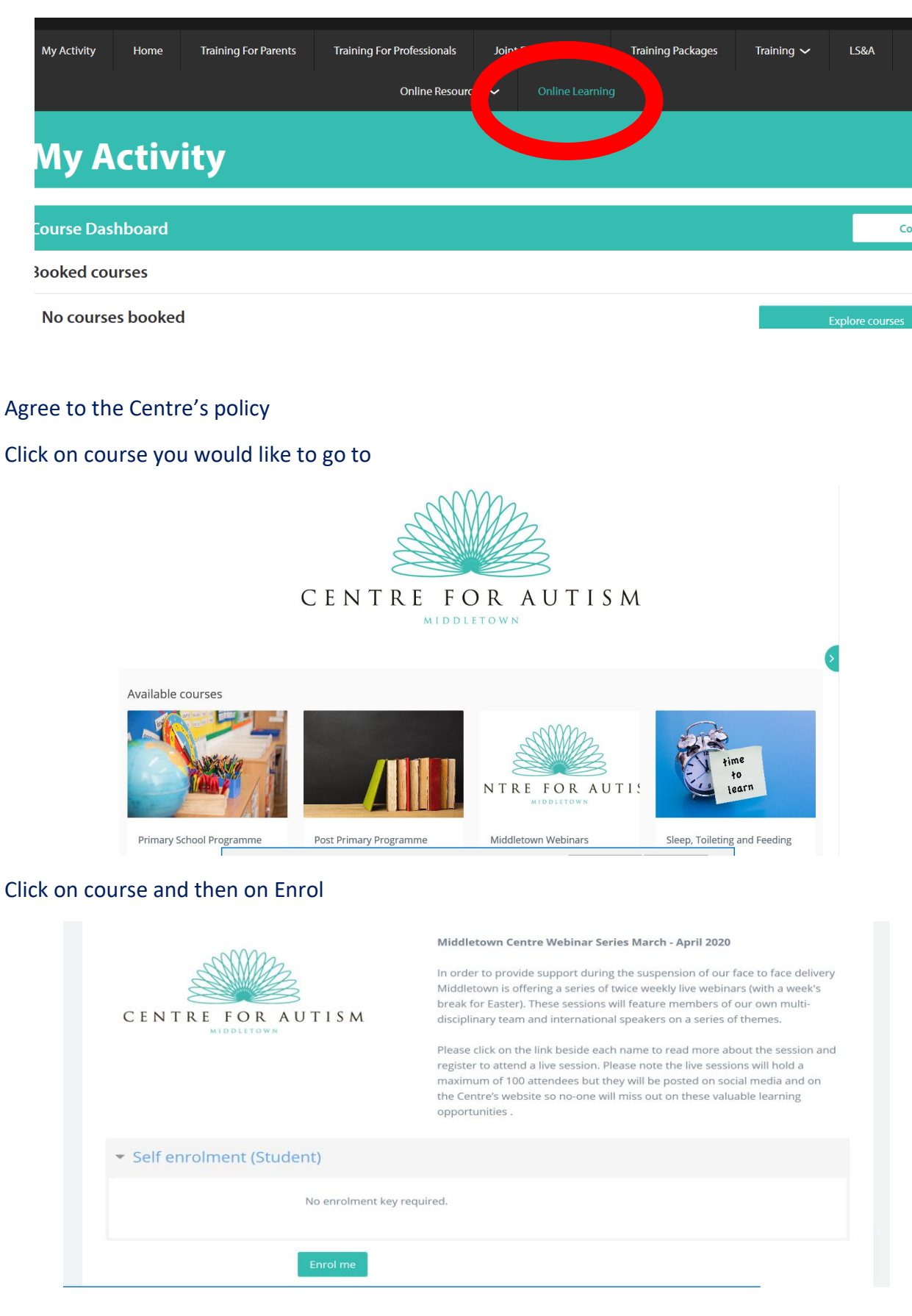